#### **Introduction**

First Coast Service Options' (First Coast[\) 5010 Reject Code Lookup](https://medicare.fcso.com/SharedTools/faces/RejectErrorCodes_en.jspx?lob=Part%20B&state=FL) offers providers the opportunity to resolve databased issues with their 5010 claim files more quickly by furnishing easy-to-understand descriptions of the reject codes listed in an **STC -- Status information** segment of their **277CA -- Claim Acknowledgement**.

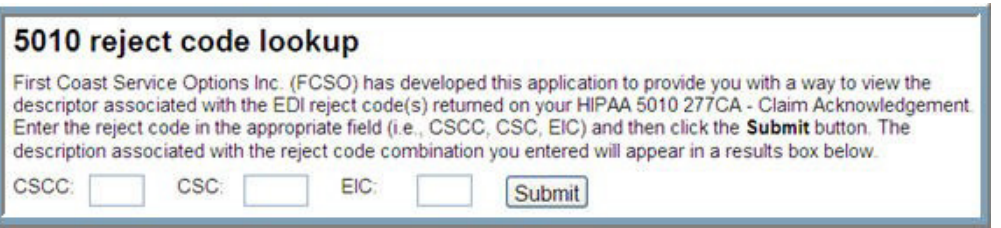

Users may enter the following information from the **STC** segment of their **277CA**:

- **CSCC -- Claim Status Category Code (required):** Indicates the general category of the status (e.g., accepted, rejected, additional information requested), which is further detailed in the **CSC** element.
- **CSC -- Claim Status Code (required):** Conveys the status of an *entire claim* **or** a *specific service line*.
- **EIC -- Entity Identifier Code** (*when applicable*): Unique codes used to identify an entity (e.g., organization, facility, provider, physical location, individual).

#### **Verify Your Location and Line of Business**

*5010 edit information* and associated *error code descriptors* generated by the **[5010 Reject Code Lookup](https://medicare.fcso.com/SharedTools/faces/RejectErrorCodes_en.jspx?lob=Part%20B&state=FL)** may vary based upon the *line-of-business* and *geographic location* options selected [medicare.fcso.com](https://medicare.fcso.com/)*.* Therefore, before utilizing the **[5010 Reject Code Lookup](https://medicare.fcso.com/SharedTools/faces/RejectErrorCodes_en.jspx?lob=Part%20B&state=FL)**, please check the *line-of-business* (**Part A** or **Part B**) and *geographic location* indicators, which are located on the top left of every page of First Coast's Medicare provider website.

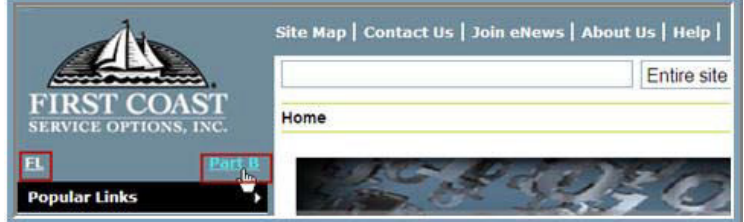

**Note**: If you need to change the *line-of-business* and/or *geographic location* option(s) selected, click the corresponding link(s) located beneath the First Coast logo. Once you have verified that the **correct** *line-of-business* and/or *geographic location* option(s) have been selected, gather any applicable *277CA—Claim Acknowledgement notice(s)*, and proceed to the **[5010 Reject Code Lookup.](https://medicare.fcso.com/SharedTools/faces/RejectErrorCodes_en.jspx?lob=Part%20B&state=FL)** 

### **How to Use the 5010 Reject Code Lookup: Single Reject Code Set**

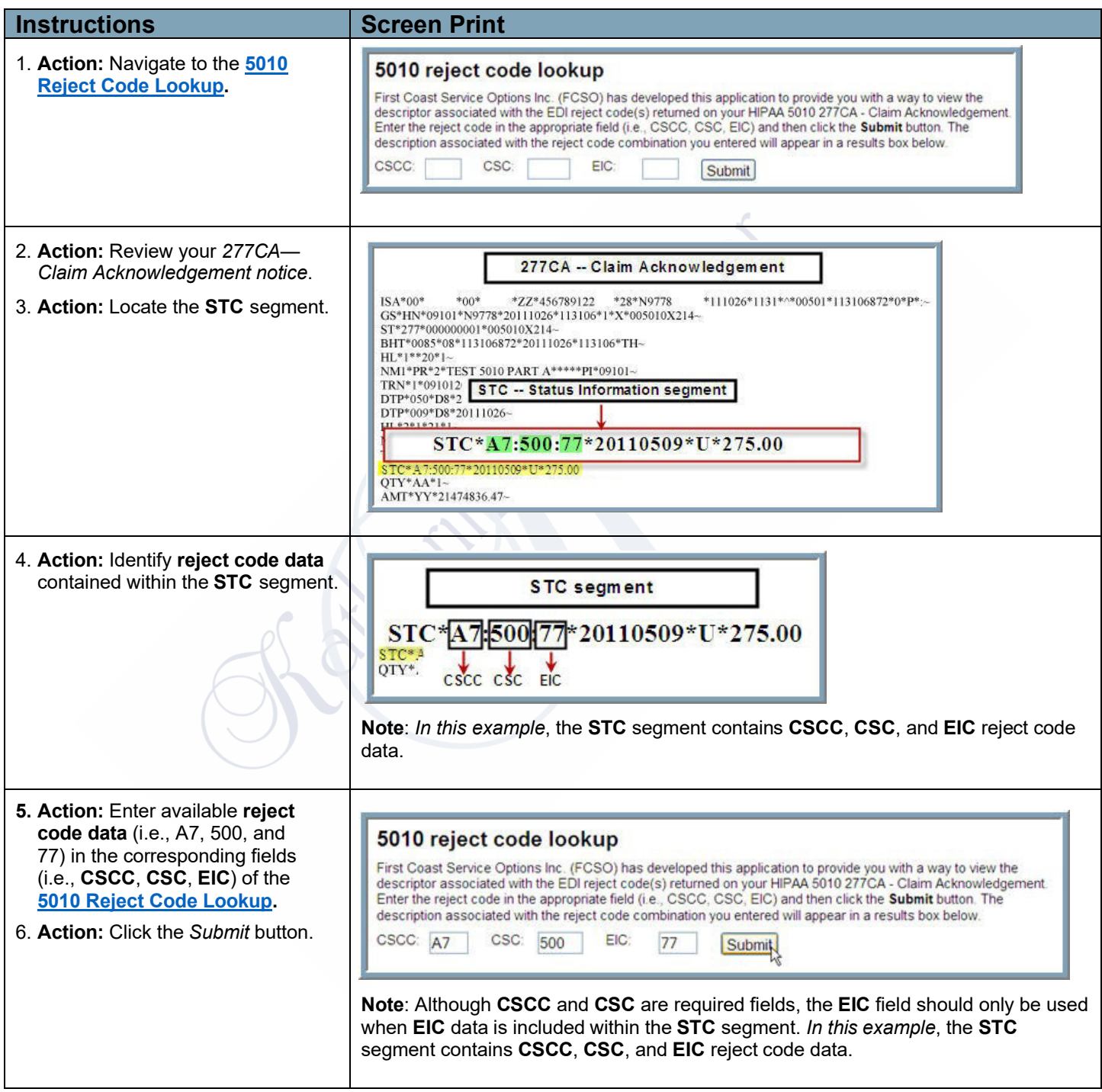

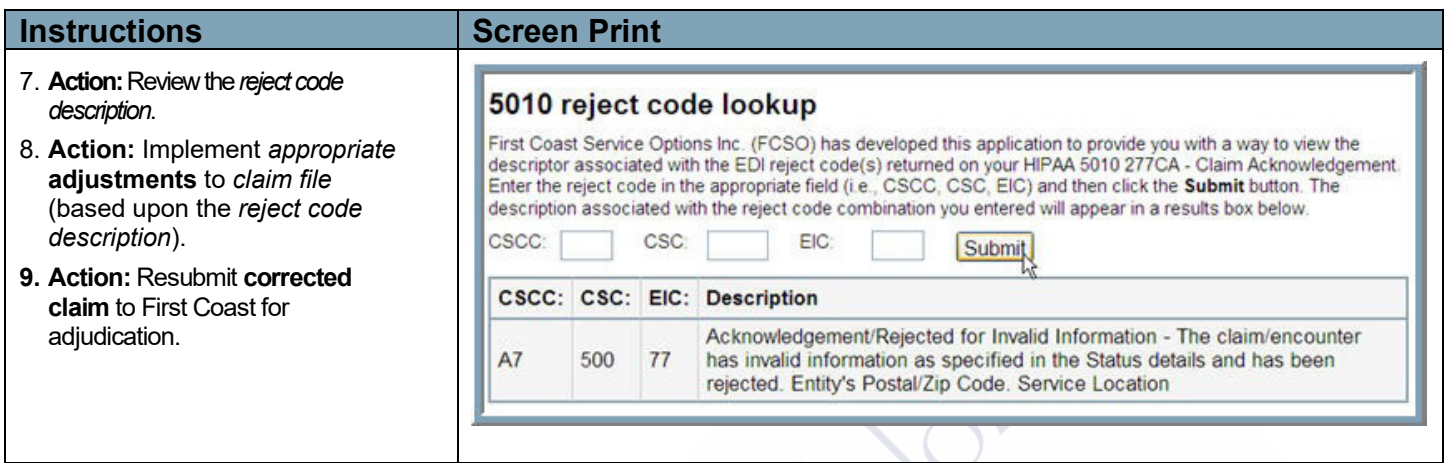

### **How to Use the 5010 Reject Code Lookup: Multiple Reject Code Sets**

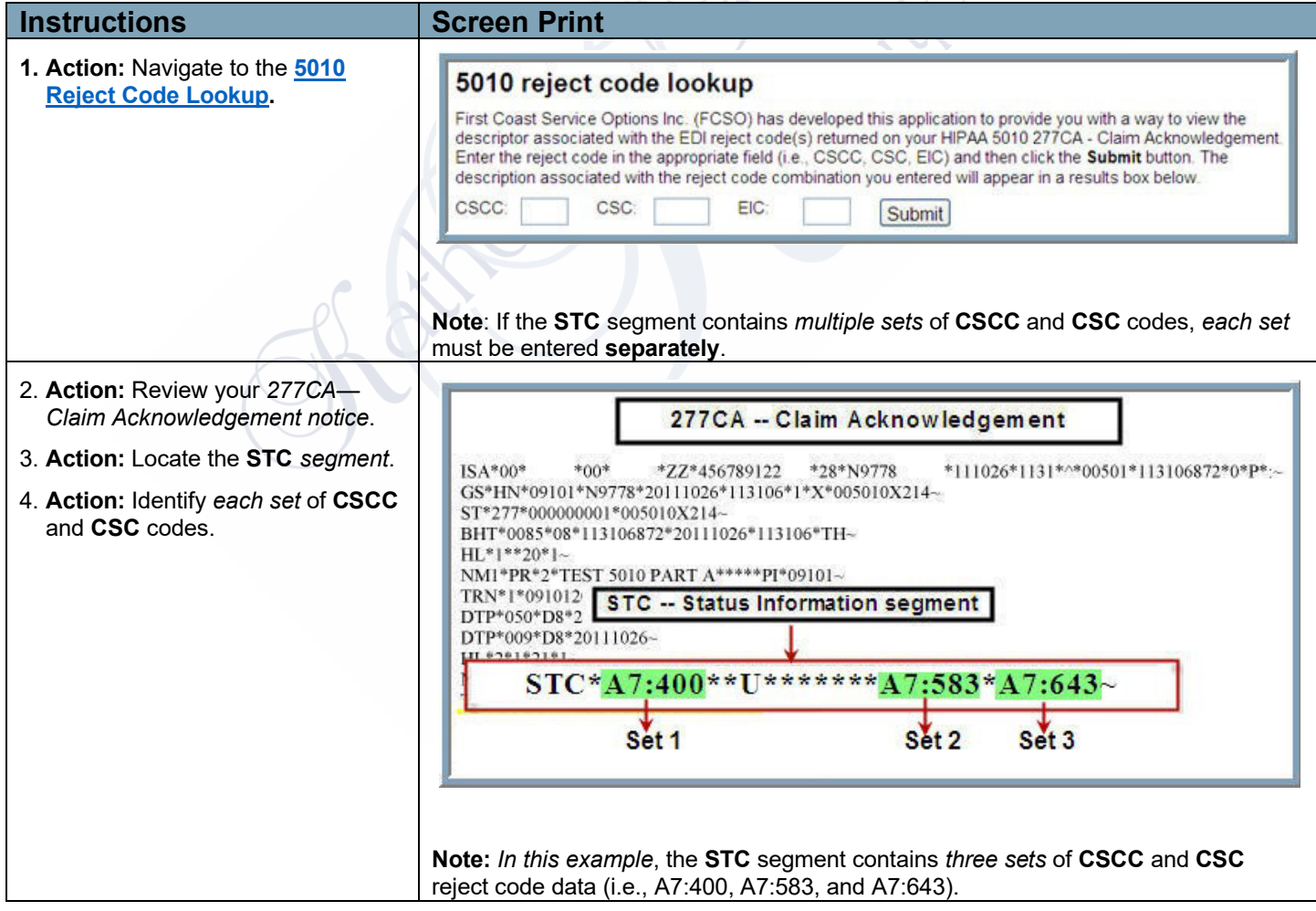

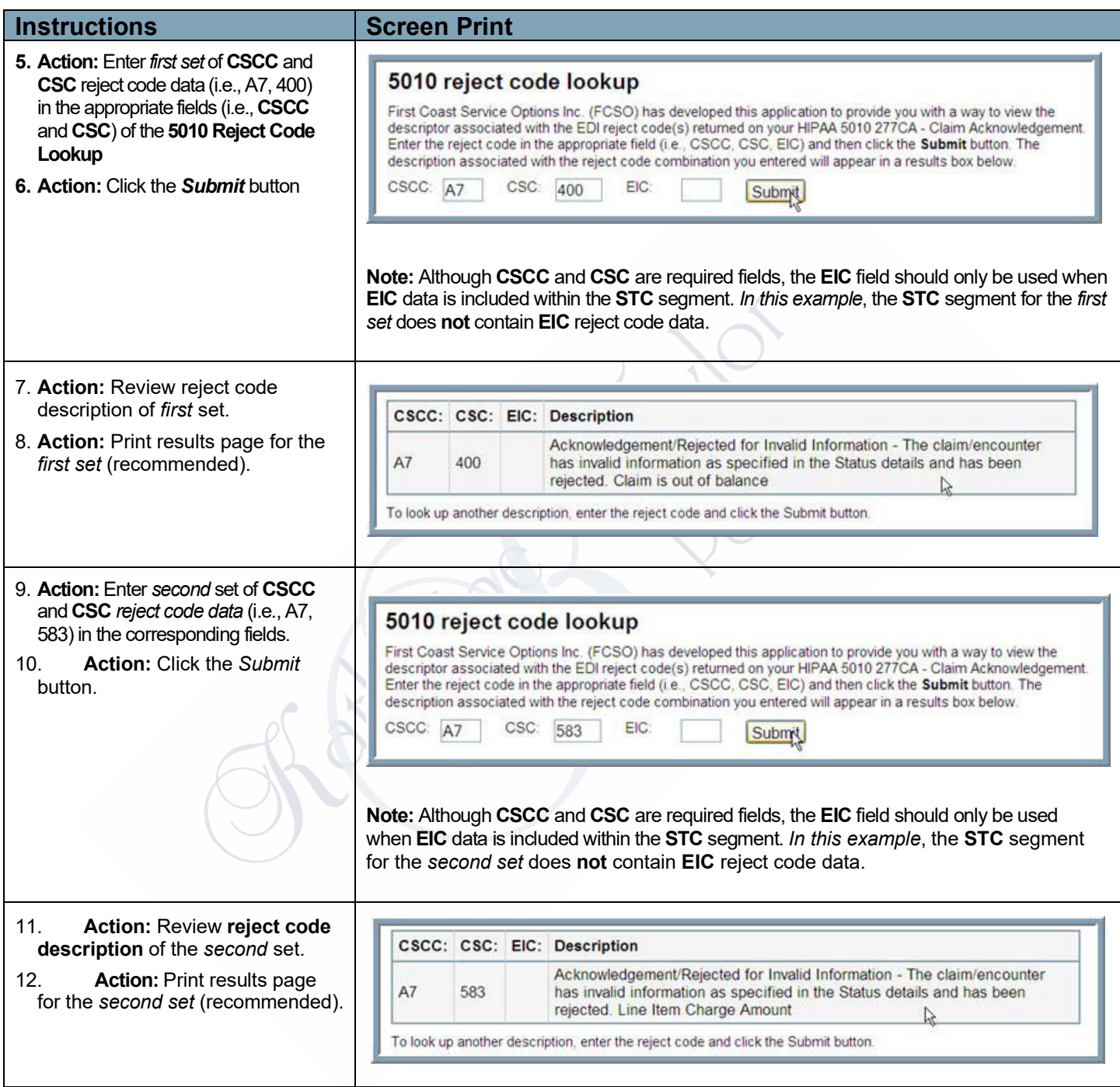

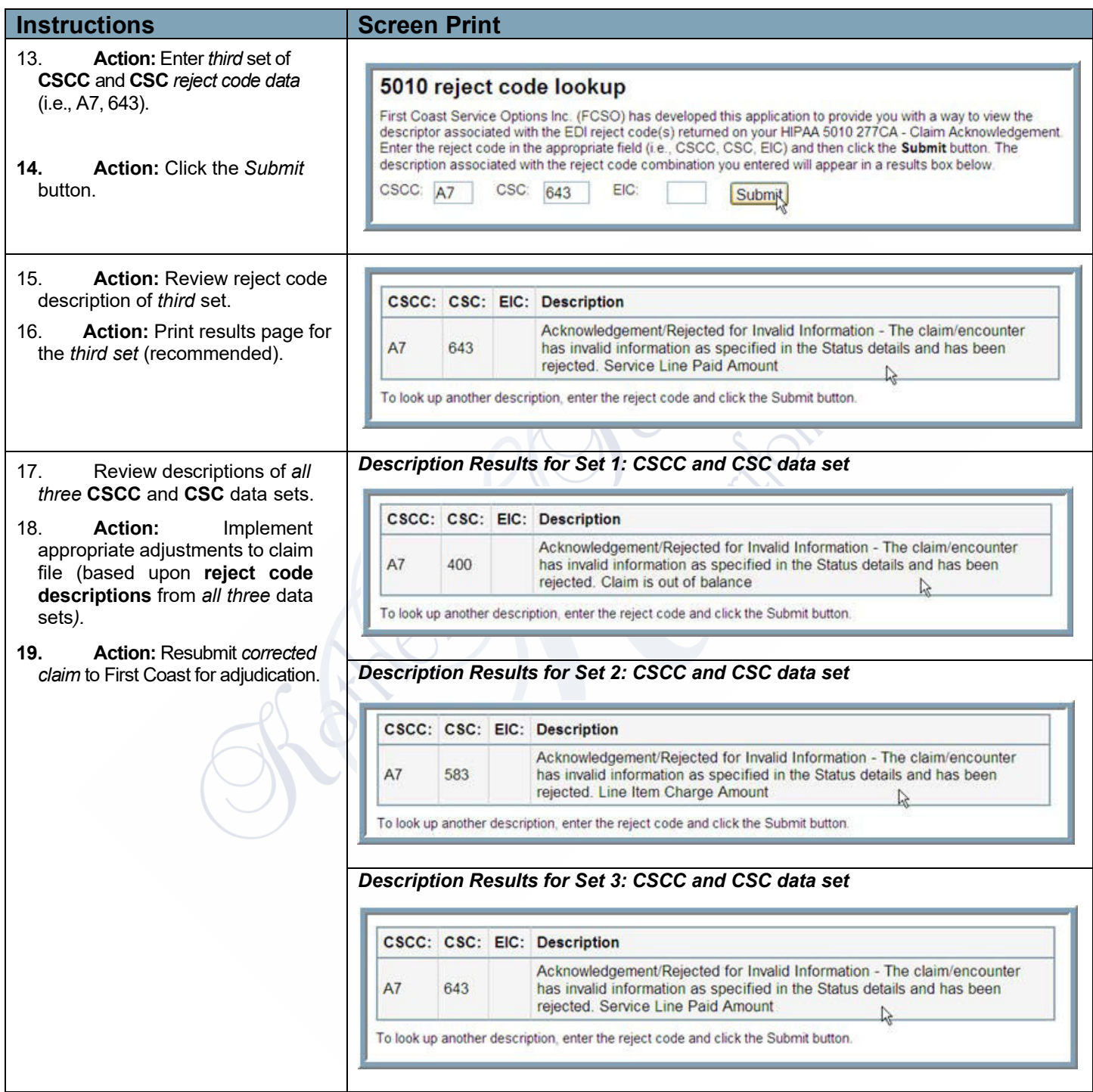